## **Mattermost**

- **- one of many OARC community services**
- **- funded by membership fees**

## ● Usage

- $\circ$  Member  $\leftrightarrow$  Member
- $\circ$  Member  $\leftarrow$  Community communications
- o Facilitating coordinated responses

## ● Complements

- o other communication channels, eg, mailing lists such as [dns-operations@dns-oarc.net](mailto:dns-operations@dns-oarc.net)
- Enhances
	- o Workshop experience via Q & A, bi-directional dialog among attendees, speaker & presentation ratings

## **Server URL**

OARC Mattermost URL: **<https://chat.dns-oarc.net/>** Chrome, Firefox, Safari and Edge

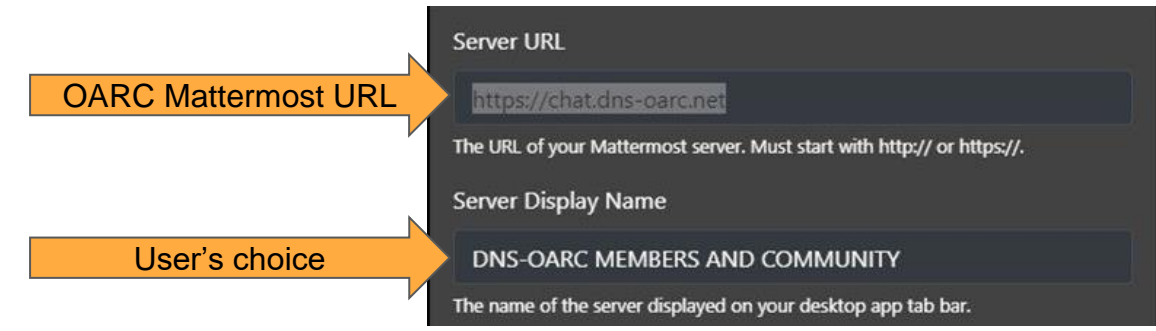

This URL will also be the *Server URL* in the Mattermost desktop apps.

*Server Display Name* is a user-designatable only in the desktop app

#### ○ A 2 <br />
https://chat.dns-oarc.net/login  $\hat{a}$

#### @ Q Search ☆ C - | 100% | 立 安

| | | | | |  $\equiv$ \_ያነ  $\gg$ 

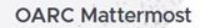

#### 1.Click *Don't have an account?* to establish an account

Don't have an account?

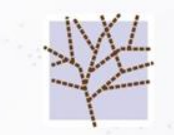

By participating here and at any other DNS-OARC activities you agree to abide by the principles in the OARC Conduct Policy

Chat platform for the DNS Operations **Community and OARC Members** 

Email or Username

Password

 $\odot$ 

Forgot your password?

Log in

@ 2024 Mattermost Inc. About Privacy Policy Terms Help

## Chat platform for the DNS Operations **Community and OARC Members**

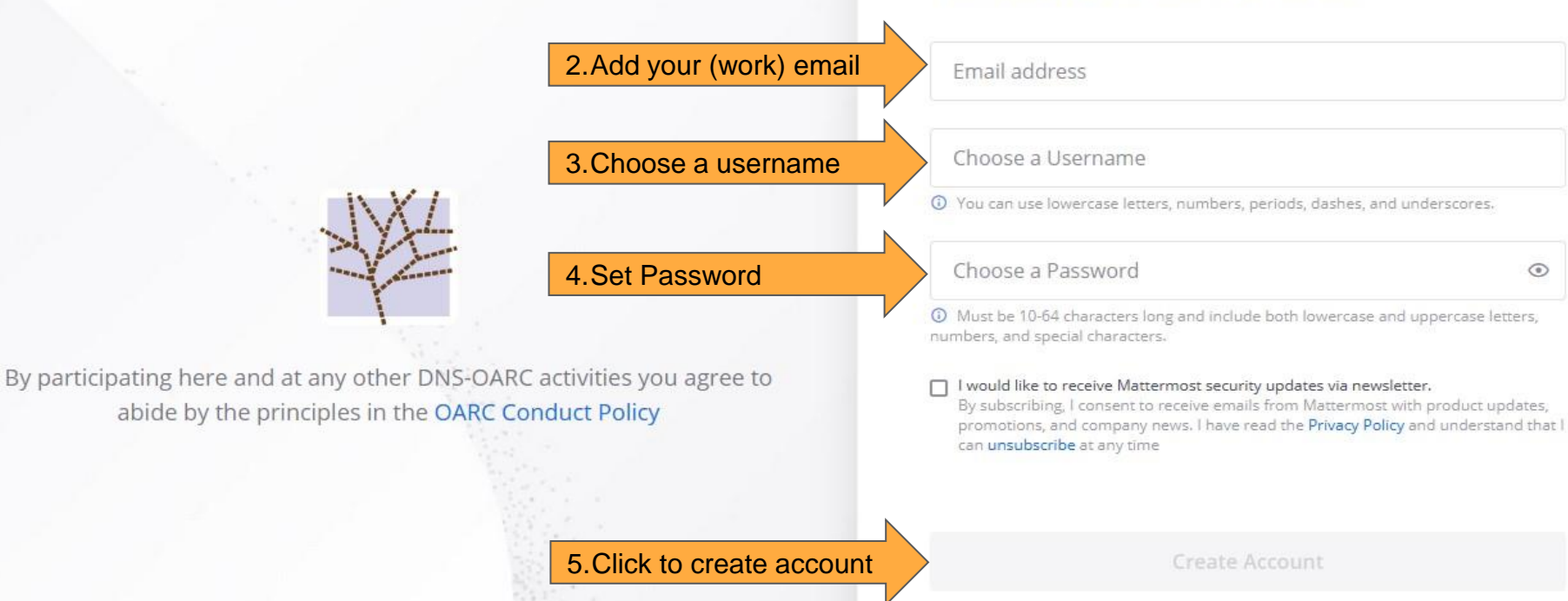

*Note: If you get a notice username or email are taken, attempt password reset to see if you already have an account.*

By proceeding to create your account and use OARC Mattermost, you agree to our Terms of Use and Privacy Policy. If you do not agree, you cannot use OARC Mattermost.

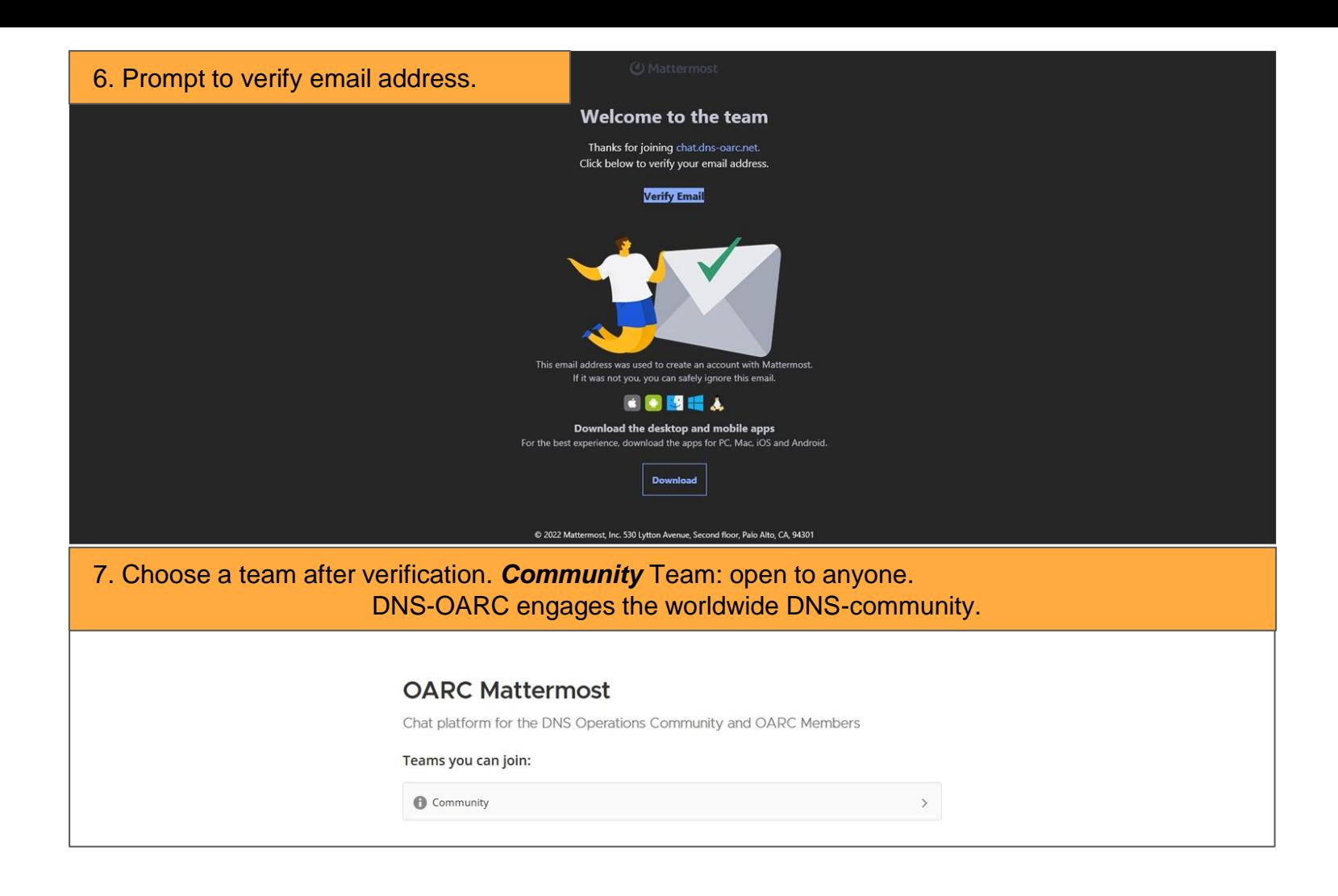

# **Success joining Community team and adding channels**

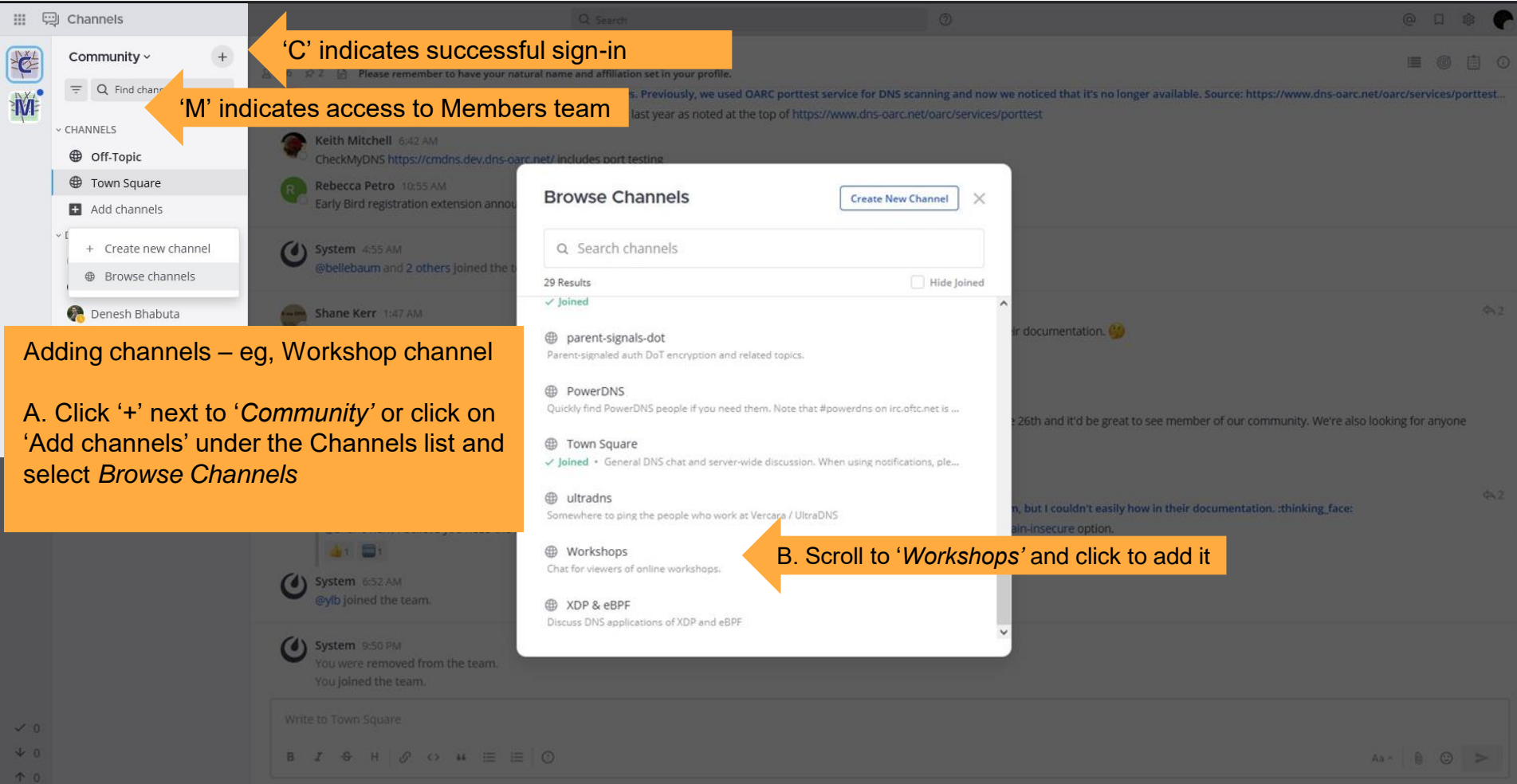

# **How do I search for others Community Members in Mattermost**

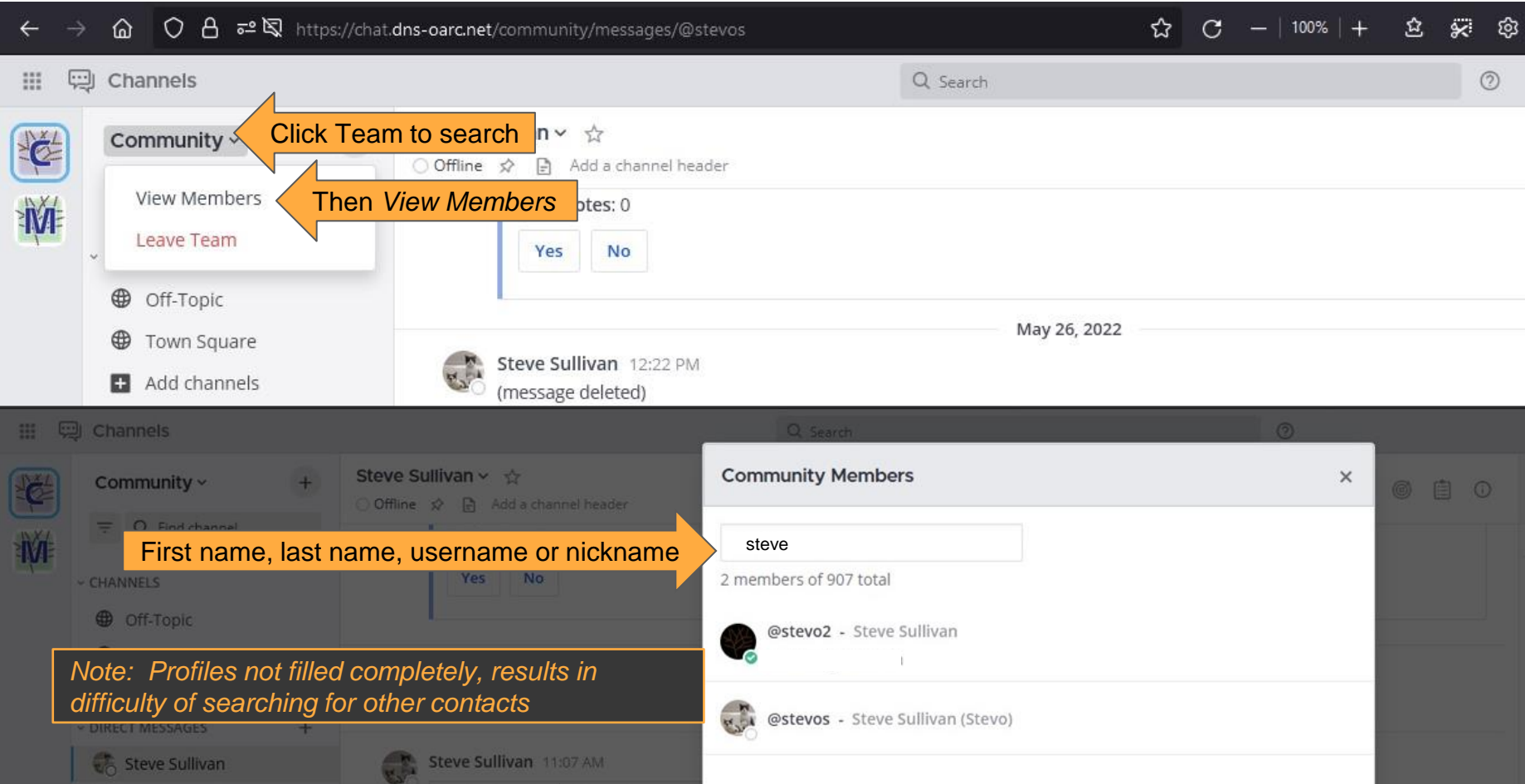

# **For the sake of the Community, set up your Mattermost Profile**

Community Team is Public

- No moderation/vetting
	- o subject to OARC's code of conduct
- DNS Experts
	- o begin conversations and maintain professional relationships
	- o a completed profile helps other community members know who you are

# **Complete Your Profiles**

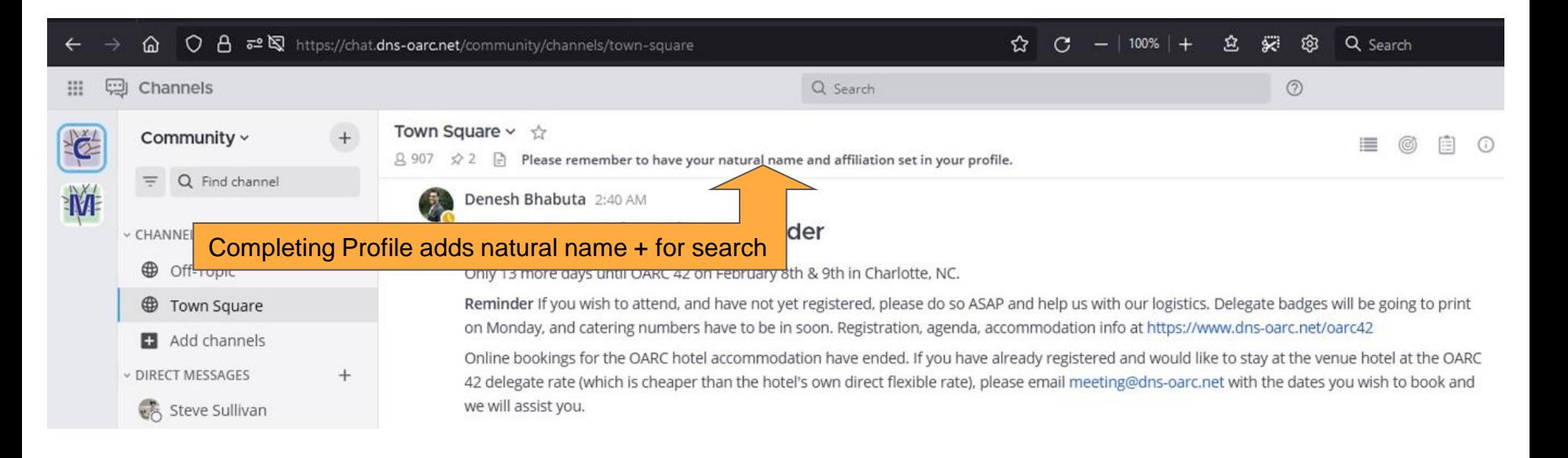

907 users registered as indicated in the image above.

Completed profiles make searching for others easier.

# **Mattermost Profile Setup - Steps**

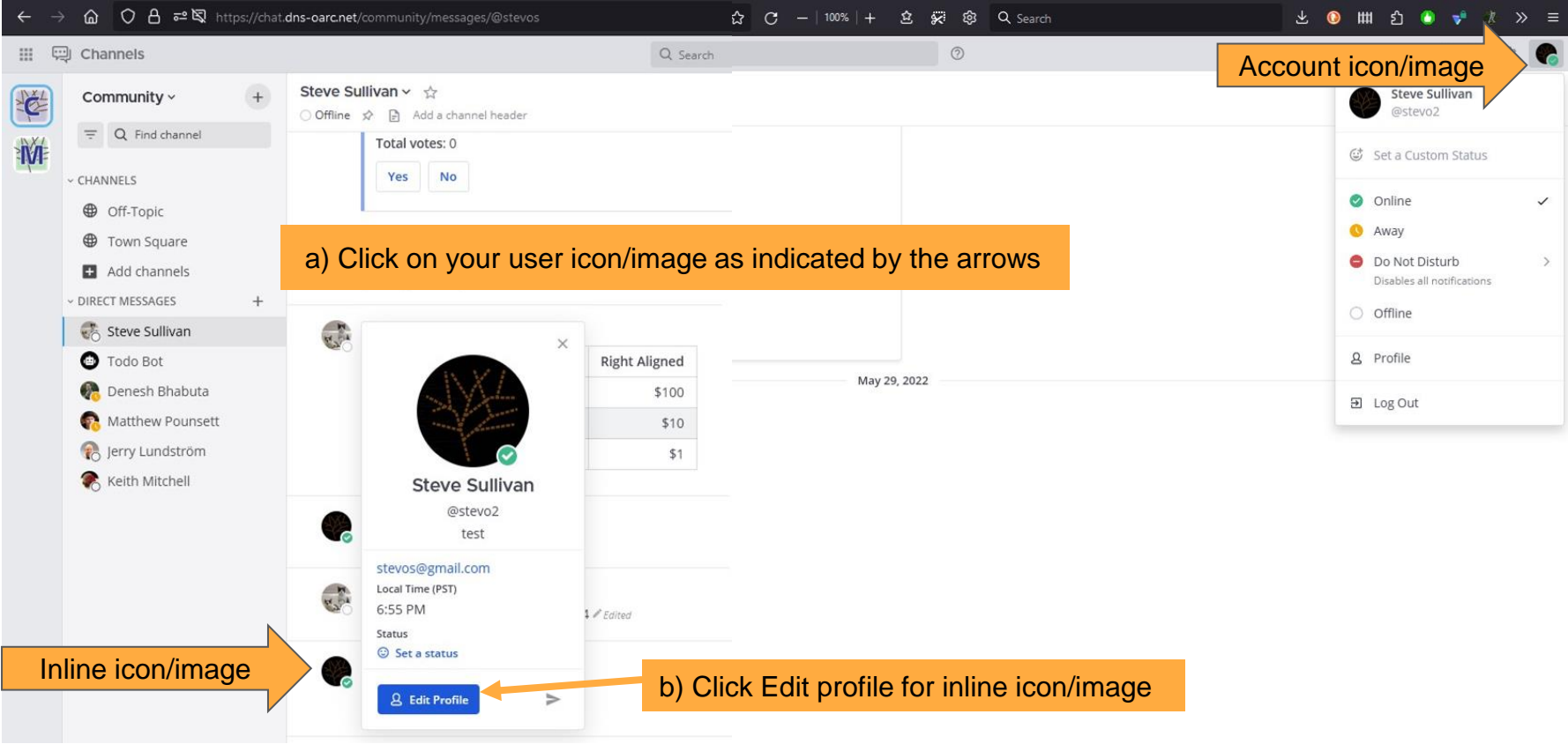

## **Editable fields in Profile - Become more visible/reachable**

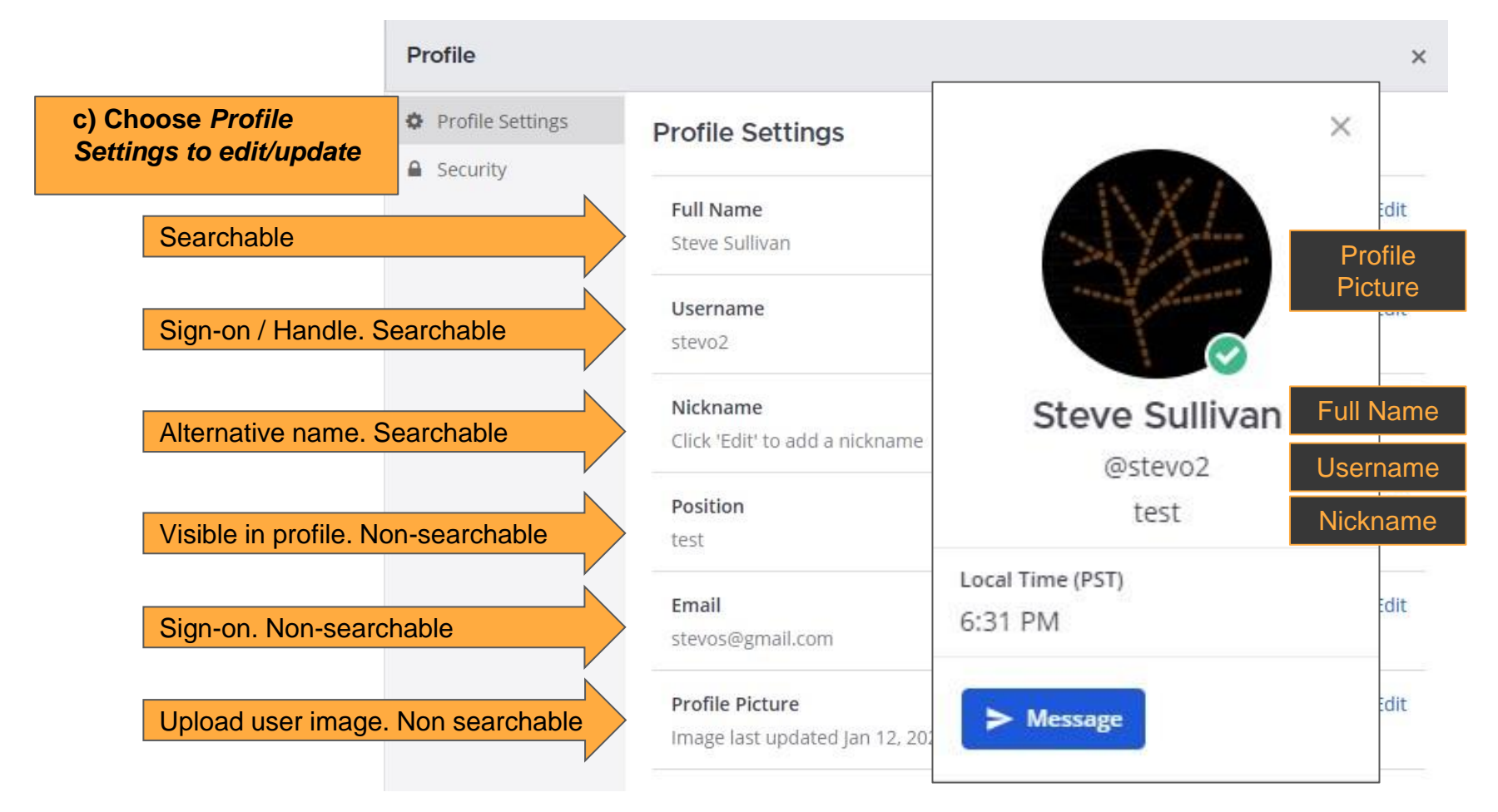

# **Displaying your Natural Name**

- To display one's *Natural Name*, a user must click the general settings cog wheel and choose *Display.*
- Then click *edit* for *Teammate Name Display* to choose the name you display to other Mattermost users
- Finally choose Show first and last name

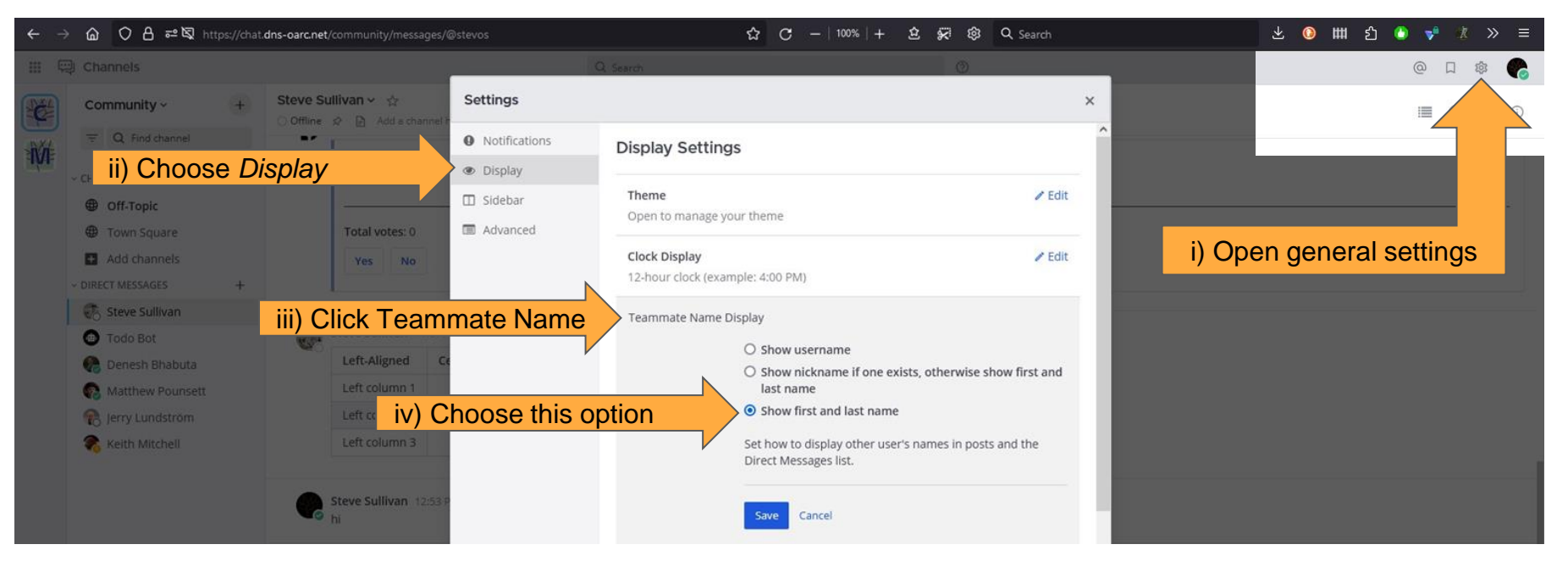

# **Pro-Tips**

### **1. OARC Recommendation**

- combine company affiliation and role into a single phrase as pictured
	- assists with establishing professional relationships

### **2. Nickname field**

- differentiates you from others with same names
	- use *View Members* to see if this is necessary.
- 3. Avoid a blank profile
	- Search feature defaults to mostly-unknown handles

Email [admin@dns-oarc.net](mailto:admin@dns-oarc.net) with any questions or if you have difficulties.

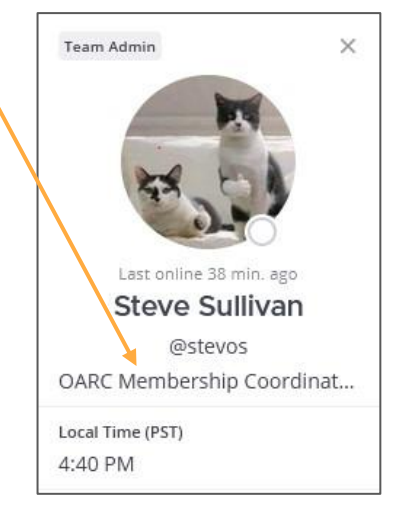